- 一、如果遇到显示用户已存在或已被注册的现象出现, 同学们利用电脑网页版查找"志愿郑州"官网
- < > △ ☆ ■360搜索 志愿郑州官网 ■ ◆ ∨ Q 点此捜索 ( **〇 360搜索 志愿郑州官网** 搜索 时间:全部 -反馈  $\times$ 地图 百科 文库 采购 软件 关注 网声 问答 视频 图片 翻译 为您推荐 | HD 反馈: 志愿郑州官网登录入口 志愿郑州注册网站登 志愿郑州志愿者注册 ● 360搜索 · 安 志愿郑州 官网 相关学校 | 四版 提醒:该页面因服务器不稳定可能无法正常访问! <mark>"寒郑州官网</mark>、党员志愿者、文明单位志愿者、社区志愿者、去 志愿者、巾帼志愿者、各行 业知名 向志愿者等组成志愿者队伍 www.zz-volunteer.com - 快照 郑州市第三 十九中学 O. 为您推荐 | HD 反馈:
- 1、如果是用户名忘记,点击忘记用户名进行查找。

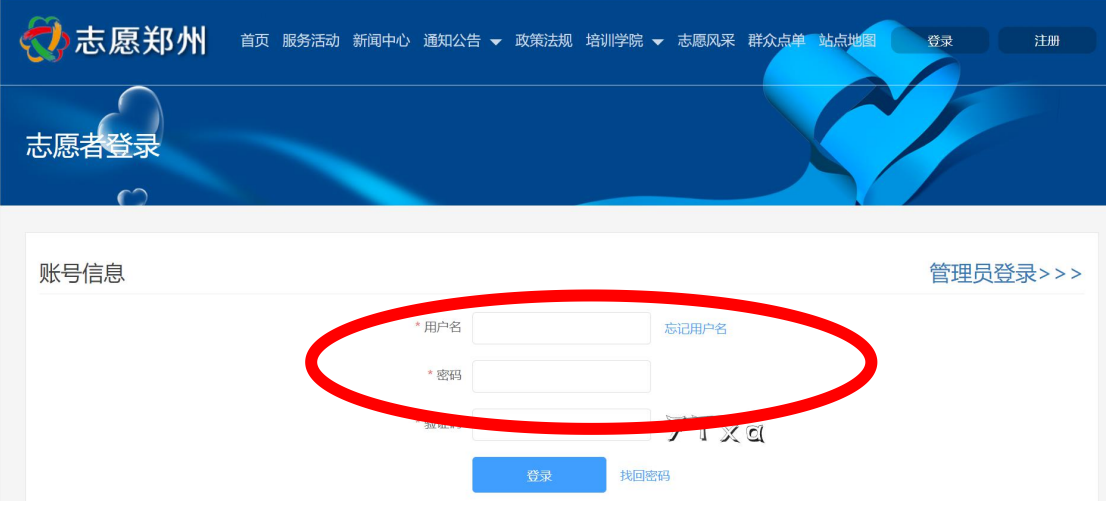

2、按要求进行填写信息,验证码会发在自己的邮箱中。

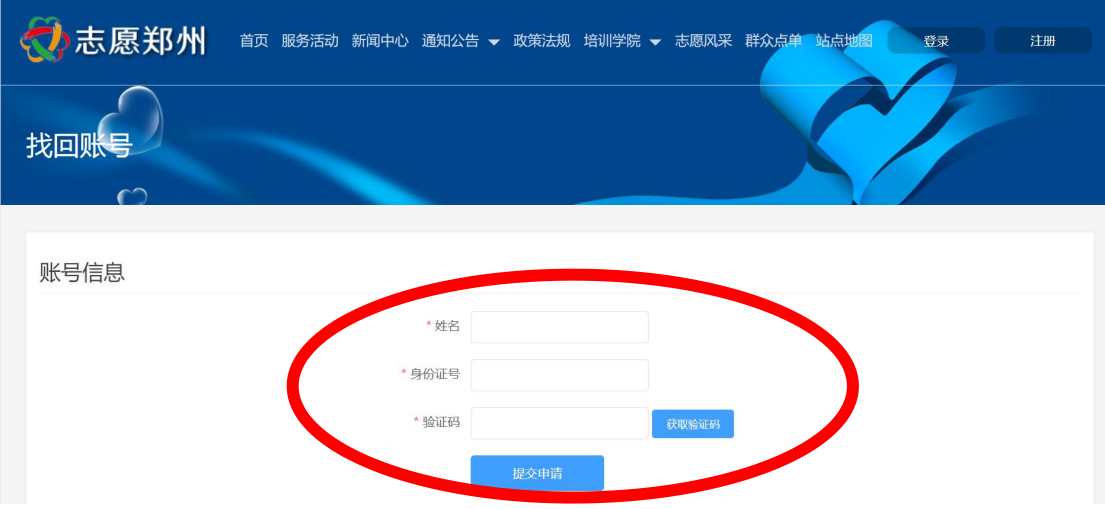

3、填写好验证码,就可找回用户名。

## 二、如何找回密码

1、如果密码忘记了,点击 找回密码。

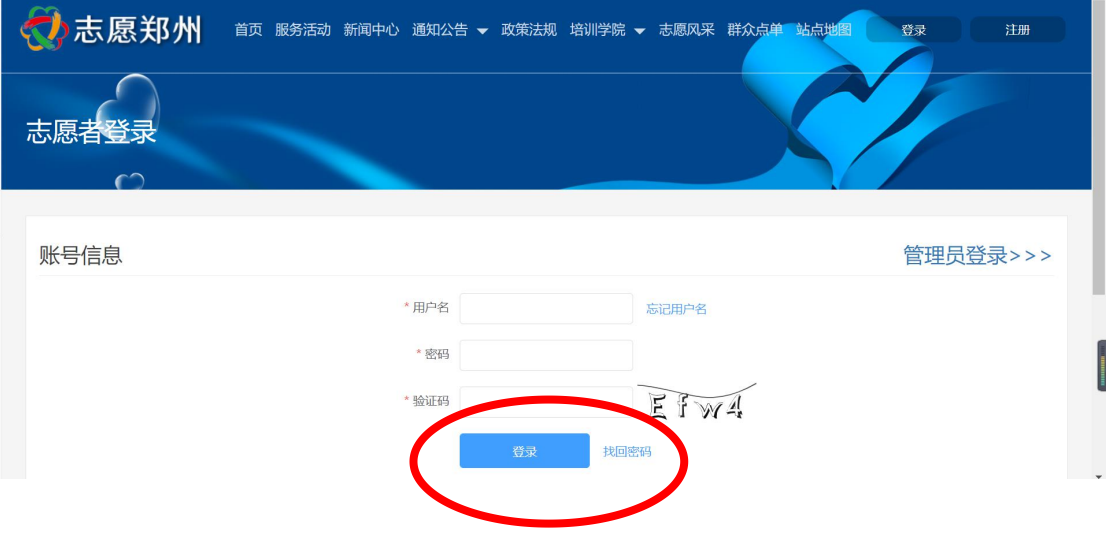

2、按要求填写信息,提交申请后,即可找回密码。

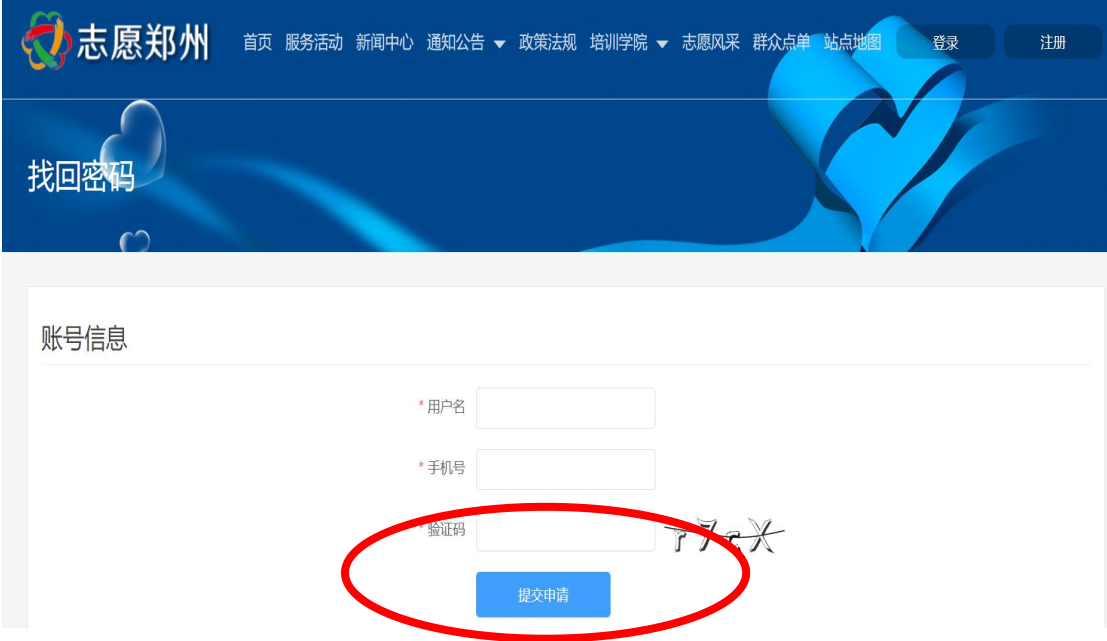

三、如果以上问题无法解决,请于书院青年志愿者负 责人联系,请耐心等待答复。谢谢大家的理解!